# GT06 High Precision Vehicle GPS Tracker

Based on 4G/GSM communication technology & GPS high-precision satellite positioning technology

Manual Rev.: 1.0

Revision Date: Mar.18, 2023

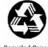

Recycled Paper

# **Updated Version Instruction**

| Edition | Revision Date | Version Described |
|---------|---------------|-------------------|
| V1.0    | 2023/03/18    | Document built    |
|         |               |                   |
|         |               |                   |
|         |               |                   |
|         |               |                   |
|         |               |                   |
|         |               |                   |

# **Table Of Contents**

| 1.Introduction            | 4  |
|---------------------------|----|
| 2.SMS Command Description | 10 |
| 3.Platform & APP          | 14 |
| 4.Installation            | 15 |
| 5.Trouble shooting        | 17 |
| 6.Appendix (Test Report)  | 17 |

#### 1.Introduction

#### 1.1 Product Introduction

Product: GT06 4G/GSM high precision vehicle GPS

tracker

This product is based on 2G/4G network and GPS satellite, it realizes positioning and monitoring of any remote target through SMS, application and Internet. Adopt the most advanced GPS and AGPS dual positioning technology. Built-in satellite receiving antenna, positioning accuracy can reach dynamic less than 10 meters, which can meet the requirements of vehicle positioning and tracking. Through technological innovation , this product has the characteristics of high accuracy, high sensitivity, low power consumption, and small size. Its extremely high tracking sensitivity has greatly expanded the coverage of its positioning.

## 1.2 GT06 Type And Features 1) GT06 Features

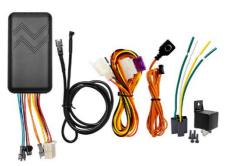

Figure 1 GT06 high precision GPS tracker and accessories

- 2G/4G Universal:
- Ultra-wide voltage input range: DC 10V~40V:

- GPS continuous positioning, GPRS regular reporting (1 report in 10 seconds by default);
- Support SMS and platform to query location information;
- Built-in vibration sensor to realize vehicle intelligent anti-theft;
- ACC ignition signal detection and vehicle status display;
- Remote control vehicle by Relay;
- SOS switch button can be connected for emergency call for help;
- 180 MAH lithium battery to realize illegal thread cutting alarm;
- ♦ Voice monitor;
- Door alarm

#### 2) GT06N Features

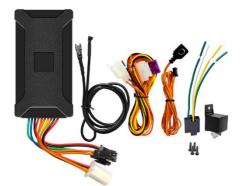

Figure 2 GT06N high precision GPS tracker and accessories

2G/4G Universal;

- Ultra-wide voltage input range: DC 10V~40V:
- GPS continuous positioning, GPRS regular reporting (1 report in 10 seconds by default):
- Support SMS and platform to query location information:
- Built-in vibration sensor to realize vehicle intelligent anti-theft:
- ACC ignition signal detection and vehicle status display:
- Remote control vehicle by Relay;
- SOS switch button can be connected for emergency call for help:
- 180 MAH lithium battery to realize illegal thread cutting alarm:
- Voice monitor:
- Door alarm.

# 1.3 Specifications

#### Product Features

- 1. Accurate positioning, with an accuracy of 10 meters
- 2. More Functions: Door alarm. ACC detection. Low power alarm. Wire-Cut alarm. Remote oil control, SOS Alarm, Overspeed alarm, Vibration alarm, Geo-Fence, ETC.

# Application Area

Vohislas Cradit Vohislas

|             | cles, Credit ve | -      | senger venicies, raxi |
|-------------|-----------------|--------|-----------------------|
| Device Para | meters          |        |                       |
|             |                 | Y<br>e |                       |
|             | Power           | s<br>• | Car Battery           |
| Electrical  | Supply          |        |                       |

| Characteristics                  | Work<br>Voltage<br>Range          | • | 10~40V                                                                                                    |
|----------------------------------|-----------------------------------|---|----------------------------------------------------------------------------------------------------|
|                                  | Work<br>Current                   | • | 12V/30mA -<br>80mA                                                                                                    |
|                                  | Sleep<br>Current                  | • | 12V/5mA<br>15mA                                                                                                    |
|                                  | Battery<br>Capacity               | • | 3.7V/180mAH<br>lithium Battery                                                                                           |
|                                  | Work<br>Temperatu<br>re Range     | • | -30°C~+80°C                                                                                                    |
| Environmental<br>Characteristics | Storage<br>Temperatu<br>re Range  | • | -40°C~+85°C                                                                                                    |
| character isdes                  | Operating<br>Humidity<br>Range    | • | 5%-95%                                                                                                    |
|                                  | Communica<br>tion Module<br>Brand | • | Simcom/A7670S<br>A                                                                                                    |
|                                  | Network<br>System                 | • | 2G/4G                                                                                                    |
| Communication<br>Characteristics | Communica<br>tion Band            | • | LTE FDD:<br>B1/B2/B3/B4/B<br>5/B7/B8/B28<br>/B66<br>LTE TDD:<br>B34/B38/B39/<br>B40/B41 GSM:<br>850/900/1800/<br>1900MHZ |

|                                 | SIM CARD •                   | BIG SIM CARD                  |
|---------------------------------|------------------------------|-------------------------------|
|                                 | Communica<br>tion<br>Antenna | Built-in design               |
|                                 | Positioning<br>Type          | GPS/AGPS/LBS                  |
|                                 | Cold Start<br>Time:          | Cold Start: <30<br>(Open Sky) |
|                                 | Warm Start<br>Time:          | Warm Star<br><10S (Open Sky   |
|                                 | Hot Start<br>Time:           | Hot Start: <2<br>(Open Sky)   |
| Position<br>Characteristi<br>cs | GPS<br>Sensitivity           | -165dBm                       |
|                                 | Acquisition<br>Sensitivity   | -148dBm                       |
|                                 | Position<br>Accuracy         | 10M                           |

#### 1.4 Indicator Definition

Α

| **                                           |                  |  |
|----------------------------------------------|------------------|--|
| GPS LED Indicator (Blue LED)                 |                  |  |
| Flashing Searching GPS signal                |                  |  |
| Continuously bright                          | GPS fixed        |  |
| Continuously dark No GPS fix or initializing |                  |  |
| Continuously bright to dark                  | Come in sleeping |  |

В

| Communication LED Indicator (Green LED) |                                         |  |
|-----------------------------------------|-----------------------------------------|--|
| Flashing                                | Searching communication signal          |  |
| Continuously bright                     | Communication signal ok                 |  |
| Continuously dark                       | No communication signal or initializing |  |
| Continuously bright to dark             | Come in sleeping                        |  |

C.

| Power Status Indicator (Red LED)                   |                   |  |
|----------------------------------------------------|-------------------|--|
| Flashing No external power                         |                   |  |
| Continuously bright                                | External power ok |  |
| Continuously dark No battery and no external power |                   |  |
| Continuously bright to dark                        | Come in sleeping  |  |

## 1.5 Equipment wiring requirements

The device power supply is DC 10V-40V. The red line is positive pole while the black line is negative pole. The negative pole of power supply connects with ground or the metals. Please do not connect with other ground lines.

When finishing the power supply wire connection, please make the plug of power supply to the device.

# wire connection method:

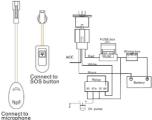

Figure 3 wiring diagram

# 2.SMS Command Description

All the commands are  $\widetilde{\text{SMS}}$  command; no case-sensitive; space between parameters.

| 1)APN Setting          |                                                                                                    |                                                                              |
|------------------------|----------------------------------------------------------------------------------------------------|------------------------------------------------------------------------------|
| SMS<br>Command         | Parameter                                                                                                    | Sample                                                                       |
| APN<br>Setting         | APN123456<br>APN<br>APN123456<br>APN APNNAME<br>APNPASSWORD                                                                           | 1: apn123456<br>internet<br>2: apn123456<br>java.claro.com.br<br>claro claro |
| Command<br>Description | 1)Please get APN from the sim card mobile operator in the tracker; 2)It is needed to set APN to make the tracker send data to server. |                                                                              |
| Command<br>Feedback    | Successful Setting: set apn ok!                                                                                                    |                                                                              |

| 2)Server Setting       |                                                                                                  |                                                                                              |
|------------------------|--------------------------------------------------------------------------------------------------|----------------------------------------------------------------------------------------------|
| SMS<br>Command         | Parameter                                                                                        | Sample                                                                                       |
| Server<br>Setting      | adminip123456<br>ip port<br>adminip123456<br>domain port                                         | 1:<br>adminip123456<br>45.112.205.99<br>7018<br>2:<br>adminip123456<br>www.19gps.net<br>7018 |
| Command<br>Description | Server setting is done in factory,<br>normally after APN setting, the<br>tracker will be online. |                                                                                              |
| Command<br>Feedback    | Successful Setting: set ip port ok!                                                              |                                                                                              |

| 3)Heartbeat                                      | 3)Heartbeat Packet Upload Time Setting              |               |  |  |
|--------------------------------------------------|-----------------------------------------------------|---------------|--|--|
| SMS<br>Command                                   | Parameter                                           | Sample        |  |  |
| Heartbeat<br>Packet<br>Upload<br>Time<br>Setting | TCP123456<br>300                                    | TCP123456 300 |  |  |
| Command<br>Description                           | 1) Scope:90~600 seconds;<br>2) Default 300 Seconds. |               |  |  |
| Command<br>Feedback                              | Successful Setting: TCP ok!                         |               |  |  |

| 4)Moving Upload Time Setting        |              |              |
|-------------------------------------|--------------|--------------|
| SMS<br>Command                      | Parameter    | Sample       |
| Moving<br>Upload<br>Time<br>Setting | fix123456 30 | fix123456 30 |

| Command             | 1)Default 10 Seconds;           |
|---------------------|---------------------------------|
| Description         | 2)30 mean 30seconds.            |
| Command<br>Feedback | Successful Setting: fix 30S ok! |

| 5)Static Upload Time Setting |                                     |                       |
|------------------------------|-------------------------------------|-----------------------|
| SMS                          | Parameter                           | Sample                |
| Command                      |                                     |                       |
| Static                       | sup123456 5                         | sup123456 5           |
| Upload                       |                                     |                       |
| Time                         |                                     |                       |
| Setting                      |                                     |                       |
|                              | ,                                   | S closed, only upload |
|                              | heartbeat packet t                  |                       |
|                              | 2)If needed to send this command to |                       |
| Command                      | upload GPS data in static;          |                       |
| Description                  | 3)5 mean 5minutes send one time GPS |                       |
|                              | data in static;                     |                       |
|                              | 4)SMS command: nosup123456 to       |                       |
|                              | cancel this setting                 |                       |
| Command                      | Successful Setting                  | : 1)sup ok!           |
| Feedback                     |                                     | 2)nosup ok!           |
|                              |                                     |                       |

| 6)Sleeping Setting     |                                                                                                    |               |
|------------------------|----------------------------------------------------------------------------------------------------|---------------|
| SMS<br>Command         | Parameter                                                                                                    | Sample        |
| Sleeping<br>Setting    | sleepin123456                                                                                                    | sleepin123456 |
| Command<br>Description | 1) After sending this command, the tracker will come in sleeping mode after 5 minutes in static; 2) When Car start, the tracker auto come in real time tracking. |               |
| Command<br>Feedback    | Successful Setting: sleepin ok                                                                                                    |               |

# 7)Inflection Points Supplementary Setting

| SMS Command                           | Parameter                                                                                                    | Sample                           |
|---------------------------------------|----------------------------------------------------------------------------------------------------|----------------------------------|
| Inflection<br>Points<br>Supplementary | angle123456<br>20                                                                                                    | angle123456 20                   |
| Command<br>Description                | 1)Default: 22degrees; 2) Scope:18~28 degrees; 3)20 mean: when >20 degrees, the tracker auto add points GPS data to upload; 4)SMS command: noangle123456 to cancel inflection points supplementary upload. |                                  |
| Command<br>Feedback                   | Successful Settir                                                                                                    | ng: 1)angle ok!<br>2)noangle ok! |

| 8)Relay Action Command |                                                                                                    |                                    |
|------------------------|----------------------------------------------------------------------------------------------------|------------------------------------|
| SMS<br>Command         | Parameter                                                                                                    | Sample                             |
| Oil Cut                | cut123456                                                                                                    | cut123456                          |
| Resume oil             | resume123456                                                                                                    | resume123456                       |
| Command<br>Description | 1)After oil-cut command, relay action to cut oil pump power; 2)Relay action need: GPS fixed now and speed<20km/h; 3)Resume oil pump power supply: resume123456 |                                    |
| Command<br>Feedback    | Successful Setting<br>Succeed!                                                                                                    | : 1)Stop engine<br>2)Resume engine |
|                        | Succeed!                                                                                                    | ,                                  |

| 9)Sound Monitor And Tracking mode |               |               |
|-----------------------------------|---------------|---------------|
| SMS                               | Parameter     | Sample        |
| Command                           |               |               |
| Sound                             | monitor123456 | monitor123456 |
| Monitor                           |               |               |

| Tracking               | tracker123456                                                                                                  | tracker123456 |
|------------------------|----------------------------------------------------------------------------------------------------|---------------|
| Command<br>Description | 1)Monitor mode: tracker auto answer calling; 2)Tracker mode: tracker return Google link message after calling. |               |
| Command<br>Feedback    | Successful Setting: 1)monitor ok!<br>2)tracker ok!                                                             |               |

| 10)SMS Position query    |                                                                                                    |               |
|--------------------------|----------------------------------------------------------------------------------------------------|---------------|
| SMS<br>Command           | Parameter                                                                                                    | Sample        |
| SMS<br>Position<br>query | smslink123456                                                                                                    | Smslink123456 |
| Command<br>Description   | 1)Tracker mode: tracker return<br>Google link message after calling;<br>2)SMS command: smslink123456,<br>tracker return Google link message;<br>3)Tracker GPS unfixed, return LBS<br>data. |               |
| Command<br>Feedback      | Successful Setting: Google link with GPS data or LBS data.                                                                                                    |               |

| 11)SMS Command Password              |                                                                                                    |                          |
|--------------------------------------|----------------------------------------------------------------------------------------------------|--------------------------|
| SMS<br>Command                       | Parameter                                                                                                    | Sample                   |
| Change<br>SMS<br>Command<br>Password | password123456<br>888888                                                                                                    | password123456<br>888888 |
| Command<br>Description               | 1)Default password :123456;<br>2)After sent this command, the<br>password will be changed to 888888;<br>3)The password should be 6bits<br>numbers;<br>4)SMS command:begin88888,the<br>password will be back to 123456;<br>5)SMS command:superformat123456, |                          |

|                     | the password will be back to 123456. |
|---------------------|--------------------------------------|
| Command<br>Feedback | Successful Setting: password ok!     |

| 12)Admin Numbers Setting   |                                                                                                    |                |
|----------------------------|----------------------------------------------------------------------------------------------------|----------------|
| SMS                        | Parameter                                                                                             | Sample         |
| Command                    |                                                                                                    |                |
| Admin                      | Admin123456                                                                                           | Admin123456    |
| Numbers                    | 00861380013800                                                                                        | 00861380013800 |
| Setting                    | 0                                                                                                    | 0              |
| Command<br>Descriptio<br>n | 1)Country code needed;<br>2)Maximum:5 numbers;<br>3)Other numbers set or deleted by the first number. |                |
| Command                    | Successful Setting:1) admin ok!                                                                       |                |
| Feedback                   | <ol><li>admin fail!admin</li></ol>                                                                    |                |
|                            | number full                                                                                           |                |

13)Low Rattery Alarm

| 13 JLOW Dattery Alar III |                                         |                  |
|--------------------------|-----------------------------------------|------------------|
| SMS                      | Parameter                               | Sample           |
| Command                  |                                         |                  |
| Enable                   | lowbattery123456                        | lowbattery123456 |
| Lower                    | on                                      | on               |
| Battery                  |                                         |                  |
| Alarm                    |                                         |                  |
| Disable                  | lowbattery123456                        | lowbattery123456 |
| Lower                    | off                                     | off              |
| Battery                  |                                         |                  |
| Alarm                    |                                         |                  |
|                          | 1)Default: the alarm disabled;          |                  |
| Command                  | 2)Alarm enabled: the tracker will send  |                  |
| Description              | alarm message to admin numbers and      |                  |
| Description              | alarm data to platform when             |                  |
|                          | battery<3.55V.                          |                  |
| Command                  | Successful Setting:1) lowbattery on ok! |                  |
| Feedback                 | <ol><li>lowbattery off ok!</li></ol>    |                  |

| 14)Wire-Cut Alarm      |                                                                                                    |                |
|------------------------|----------------------------------------------------------------------------------------------------|----------------|
| SMS                    | Parameter                                                                                                    | Sample         |
| Command                |                                                                                                    |                |
| Enable                 | extpower123456                                                                                                    | extpower123456 |
| Wire-Cut               | on                                                                                                    | on             |
| Alarm                  |                                                                                                    |                |
| Disable                | extpower123456                                                                                                    | extpower123456 |
| Wire-Cut               | off                                                                                                    | off            |
| Alarm                  |                                                                                                    |                |
| Command<br>Description | 1)Default: the alarm disabled; 2)Alarm enabled: the tracker will send alarm message to admin numbers and alarm data to platform when external power cut. |                |
| Command                | Successful Setting:1) extpower on ok!                                                                                                    |                |
| Feedback               | <ol><li>extpower off ok!</li></ol>                                                                                                    |                |
|                        |                                                                                                    |                |
| 15)Oversneed Alarm     |                                                                                                    |                |

| 15)Overspeed Alarm            |                                                                                                    |                |
|-------------------------------|----------------------------------------------------------------------------------------------------|----------------|
| SMS<br>Command                | Parameter                                                                                                    | Sample         |
| Enable<br>Overspeed<br>Alarm  | speed123456<br>80                                                                                                    | speed123456 80 |
| Disable<br>Overspeed<br>Alarm | nospeed123456                                                                                                    | nospeed123456  |
| Command<br>Description        | 1)Default: the alarm disabled;<br>2)80 mean when speed>80km/h, the<br>tracker will send alarm message to<br>admin numbers;<br>3) Suggest value: >30. |                |
| Command<br>Feedback           | Successful Setting:1) speed ok! 2) nospeed ok!                                                                                                    |                |

| 16)Shock Alarm |           |        |  |
|----------------|-----------|--------|--|
| SMS            | Parameter | Sample |  |
| Command        |           |        |  |

| Enable<br>Shock<br>Alarm  | shock123456                                                                                                    | shock123456   |
|---------------------------|----------------------------------------------------------------------------------------------------|---------------|
| Disable<br>Shock<br>Alarm | noshock123456                                                                                                    | noshock123456 |
| Command<br>Description    | 1)Default: the alarm disabled; 2)Alarm effective time: 5 minutes; 3)When Alarm triggered, the tracker will send alarm message to admin numbers and alarm data to platform. |               |
| Command<br>Feedback       | Successful Setting:1) shock ok! 2) noshock ok!                                                                                                    |               |

| Feedback                |                                                        | <ol><li>noshock ok!</li></ol>                    |
|-------------------------|--------------------------------------------------------|--------------------------------------------------|
| 17)Time Zon             | ie                                                     |                                                  |
| SMS<br>Command          | Parameter                                              | Sample                                           |
| Set Device<br>Time Zone | time<br>zone123456 8<br>time<br>zone123456 -8<br>30    | time zone123456<br>8<br>time zone123456<br>-8 30 |
| Command<br>Description  | 1)8 mean 8 time zone;<br>2)-8 30 mean -8:30 time zone; |                                                  |
| Command<br>Feedback     | Successful Setting: time zone ok!                      |                                                  |

| 18)Defensive State |                                           |              |
|--------------------|-------------------------------------------|--------------|
| SMS                | Parameter                                 | Sample       |
| Command            |                                           | -            |
| Enable             | arm123456                                 | arm123456    |
| Arm                |                                           |              |
| Disable            | disarm123456                              | disarm123456 |
| Arm                |                                           |              |
|                    | 1)ACC off needed to come in defensive     |              |
| Command            | status, if ACC on, the tracker will       |              |
| Description        | return message: set up fail! pls turn off |              |
| Description        | ACC;                                      |              |
|                    | 2)After the tracker come in defensive     |              |

|          | state, all alarms enabled, when door<br>opened, the tracker will send Door<br>alarm to admin number and platform. |
|----------|----------------------------------------------------------------------------------------------------|
| Command  | Successful Setting:1) arm ok!                                                                                     |
| Feedback | 2) disarm ok!                                                                                                    |

| 19)Status Check        |                                                                                                    |             |
|------------------------|----------------------------------------------------------------------------------------------------|-------------|
| SMS<br>Command         | Parameter                                                                                                    | Sample      |
| Status<br>Check        | check123456                                                                                                    | check123456 |
| Command<br>Description | The tracker will return communication signal strength, GPRS status, GPS status, external power voltage, ACC status, relay status, arm status, ETC. |             |
| Command<br>Feedback    | Status report.                                                                                                    |             |

| 20)Parameters Check    |                                                                                             |             |
|------------------------|---------------------------------------------------------------------------------------------|-------------|
| SMS<br>Command         | Parameter                                                                                   | Sample      |
| Parameters<br>Check    | param123456                                                                                 | param123456 |
| Command<br>Description | The tracker will return software version, IMEI numbers, APN, Time zone, admin numbers, ETC. |             |
| Command<br>Feedback    | Parameters report.                                                                          |             |

| 21)IMEI Check |            |            |
|---------------|------------|------------|
| SMS           | Parameter  | Sample     |
| Command       |            |            |
| IMEI Check    | imei123456 | imei123456 |

| Command     | The tracker will return IMEI numbers, |
|-------------|---------------------------------------|
| Description | sim card ICCID.                       |
| Command     | IMEI numbers and sim card ICCID.      |
| Feedback    |                                       |

| 22)Mileage Check |                                       |               |
|------------------|---------------------------------------|---------------|
| SMS              | Parameter                             | Sample        |
| Command          |                                       |               |
| Mileage          | mileage123456                         | mileage123456 |
| Check            |                                       |               |
| Command          | The tracker will return total mileage |               |
| Description      | and current mileage information.      |               |
| Command          | Total mileage and current mileage     |               |
| Feedback         | information.                          |               |

| 23)Restart  |                                    |              |
|-------------|------------------------------------|--------------|
| SMS         | Parameter                          | Sample       |
| Command     |                                    |              |
| Tracker     | reboot123456                       | reboot123456 |
| Restart     |                                    |              |
| Command     | The tracker will restart.          |              |
| Description | The tracker will restart.          |              |
| Command     | Successful Setting: after 20s will |              |
| Feedback    | reboot ok!                         |              |

| 24)IMEI Change        |                                       |                |  |
|-----------------------|---------------------------------------|----------------|--|
| SMS                   | Parameter                             | Sample         |  |
| Command               |                                       |                |  |
| IMEI                  | SETIMEI123456                         | SETIMEI123456  |  |
| Change                | 35785704999999                        | 35785704999999 |  |
|                       | 9                                     | 9              |  |
| Command<br>Descriptio | All setting return to factory status. |                |  |
| n                     |                                       |                |  |
| Command               | Successful Setting: superformat ok!   |                |  |
| Feedback              |                                       |                |  |

# 25)Factory Reset

| SMS        | Parameter                             | Sample           |
|------------|---------------------------------------|------------------|
| Command    |                                       | -                |
| Factory    | superformat12345                      | superformat12345 |
| Reset      | 6                                     | 6                |
| Command    |                                       |                  |
| Descriptio | All setting return to factory status. |                  |
| n          |                                       |                  |
| Command    | Successful Setting: superformat ok!   |                  |
| Feedback   |                                       |                  |

### 3.Platform & APP

#### 3.1 Platform:

Website: http://www.19gps.net

Login as IMEI IMEI is in the label on the tracker, it is 15bits numbers.

Enter IMEI

Password-123456

3.2 APP:

Please search MYGNSS in Google store or Apple store.

Please choose server as 19GPSGroup--> 19GPS

Login as IMEI

IMEI is in the label on the tracker, it is 15bits numbers. Enter IMEI

Password:123456

In production, IP, port had been set in, normally the tracker will be auto online after APN setting.

If the tracker offline, please get APN from sim card in the tracker mobile operator, then set it by SMS command. If you lost IP, port, please send below SMS command to set them back:

Adminip123456 www.19gps.net 7018

# 4.Installation

# 4.1 Preparation before installation

4.1.1 Please open the packing box to check whether the type of device is correct and whether the accessories are included.

- 4.1.2 This product is a high-tech electronic device, installation should be undertaken by a professional.
- 4.1.3 Please follow the following procedures to install your tracker, during installation, there should be no power to the device.
- 4.1.4 Installing sim card:

The device is need to insert a sim card which support 4G or GSM 2G network. The sim card should be enabled for GPRS.

- Testing sim card: to test sim card, please install it into a normal 4G or GSM 2G network mobile phone and ensure it can send and receive SMS, and GPRS enabled.
- Installing sim card: please remove the upper cover of device, insert sim card as shown then replace cover, lock the shell with 4 bolts.

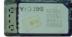

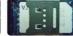

Figure 4 sim card picture

#### 4.2 Installation

The GPS tracker must be installed under professional personnel.

Note:

1) Please install the device in the hidden place as followings:

Under Front windshield;

In the front instrument panel;

Under back windshield;

- 2) Avoid being placed with signal radiators like reverse sensor;
  - The device has antennas inside. Please ensure the receiving side of the device is face up and without metal cover.

Note: The metal cover will lessen the receiving of GPS signals.

#### 4.3 Installation place

There are two kinds of installation: covert and non covert.

4.3.1 If you need the covert installation, please refer installation to an auto electrical contractor.

#### Note:

- To prevent theft of the tracker, please install it as covertly as possible.
- Avoid placing the tracker close to higher power electrical devices, such as reversing radar, anti-theft device or other vehicle communication equipment.
- The tracker should be fixed into position with cable ties or wide double-side tape.
- 4) During installation, please make sure the receiving side face is up, with no metal object above the device to interfere with GPS reception. The following places are suggested for installation:

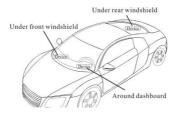

Figure 5 installation place suggested

Under the dash board below the front windshield;

- In the parcel shelf in the rear;
- In the front bumper (non-material face), please ensure the device cannot get wet;
- Under the wiper version (non-metal), please ensure the device cannot get wet.

Notice: If the windshield is pasted with metal thermalprotective coating, it may affect the performance of the device. In this case, please change the installation place after

### consulting the professional.

#### 4.3.2Non Covert Installation

The first please fix the device on the dash board below windshield.

- In the parcel shelf in the rear;
  - In the front bumper (non-material face), please ensure the device cannot get wet;
  - Under the wiper version (non-metal), please ensure the device cannot get wet.

Notice: If the windshield is pasted with metal thermalprotective coating, it may affect the performance of the device. In this case, please change the installation place after consulting the professional.

# 5. Trouble shooting

# 5.1 The device is not online or offline on the web platform.

- 5.1.1 The first, please check the three LED working state. If possible. You can call the device's number to check.
- If not connected, the device is out of signal. If the signals cannot reach your location, please drive to the open sky.
- If reminding the device sim card is out of deposit, please make deposit by the telecom operator.
- If you can connect to the device when calling, the sim card has deposited and please check with your operator for GPRS function. You also can check by searching the internet on your mobile phone.
- If reminding the device is power off, please turn back the device and proceed as followings:
  - a) Check if the red LED is in flashing. If the LED is dark, please check the power connecting. If fuse is broken, please return the device to the seller.
  - b) If the green GSM LED is not in constant flashing, please check the installation of SIM card.
  - c) If the blue GPS LED is not constant light, it mean GPS signal cannot be received well, please check tracker

- position. GPS signal only can be received out of the room and face to sky.
- 5.1.2 Please check the offline area in order to judge if the network problem of operators.

## 5.2 When GPS unfixed, please drive in the open sky and ensure there is no metal thins on the device.

# 6.Appendix (Test Report)

Device Position: Device placed under the front windshield of the car with the antenna facing up.

#### 6.1 Shade Road Test

The test section is dense with trees, which can verify the sensitivity of equipment accuracy to occlusion. The route trajectory is as follows:

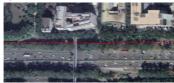

Figure 6 trajectory of tree-lined road

### 6.2 Normal Road Test

The test section is open, the lane line is clearly visible, and the route trajectory is as follows:

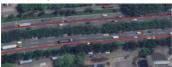

Figure 7 trajectory of normal road

#### 6.3 Viaduct Road Test

The vehicle is driving under the viaduct road, the trajectory is very smooth.

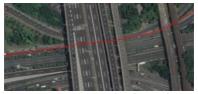

Figure 8 trajectory of viaduct road

# 6.4 Urban Canyon Road Test

Tall buildings stand on both sides of the road, which can verify the impact of urban canyon on equipment accuracy.

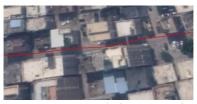

Figure 9 trajectory of urban canyon road